# Návod k použití

## **1. Základní charakteristika**

Výběr režimu barevného/černobílého skenování Výběr rozlišení - 600/300 dpi Přímé ukládání skenů na paměťové karty microSD ve formátu Jpeg Podporovány paměťové karty microSD do velikosti až 32 GB Bez nutnosti instalovat ovladače ve Windows 7 / Vista / XP a Mac OS10.4 a vyšší

## **2. Popis zařízení**

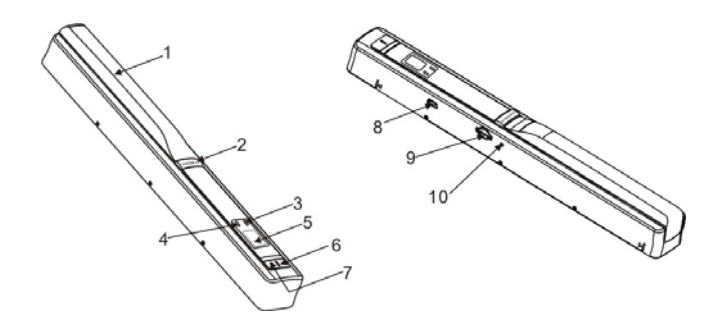

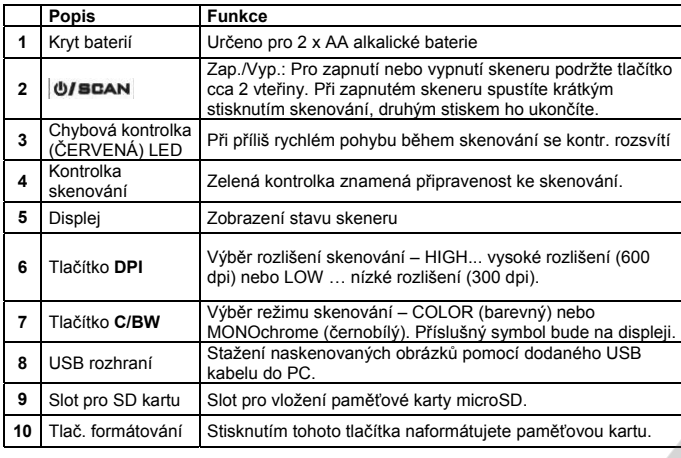

## **3. Zobrazení displeje**

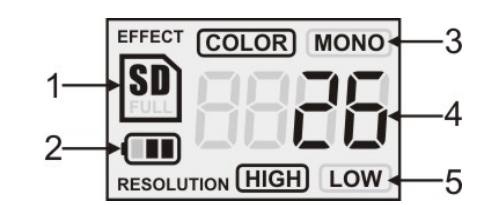

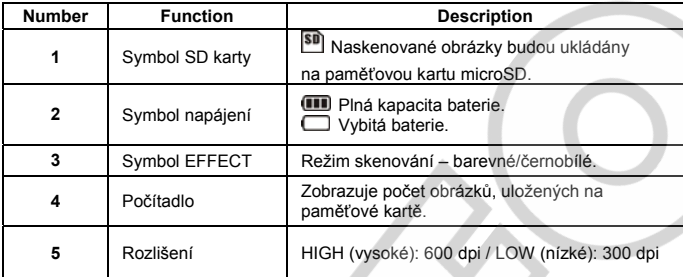

## **4. Použití skeneru**

#### **4.1 Vložení baterií**

1. Otevřete kryt baterií.

- 2. Vložte 2x AA alkalické baterie.
- 3. Dlouhým stisknutím (2s) tlačítka **UJSCAN** zapněte skener.

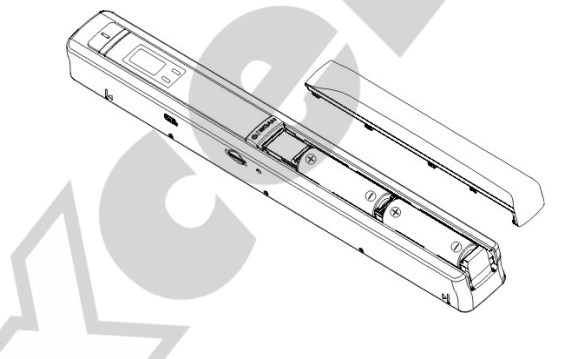

### **4.2 Vložení paměťové karty microSD (není součástí)**

Před zahájením skenování musíte nejprve vložit paměťovou kartu microSD (není součástí). 1. Ujistěte se, že je skener vypnutý.

2. Do příslušného slotu vložte microSD kartu. Lehce zatlačte, dokud nezacvakne do své pozice.

**Pozn.:** 

Při vkládání karty nepoužívejte násilí – mohlo by dojít k poškození skeneru nebo paměť. karty. Zkontrolujte správnou orientaci a pozici karty a zkuste to znovu.

**Pozn.:** Paměťová karta musí být před prvním použitím naformátována (viz následující kapitola).

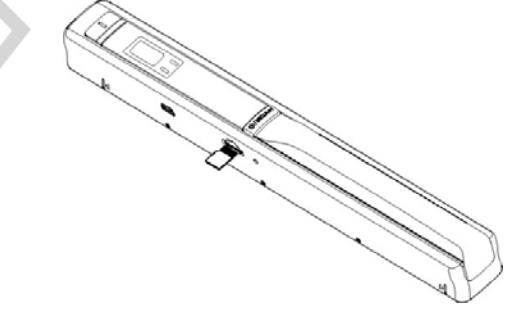

### **4.3 Formátování paměťové karty microSD**

- 1. Vložte novou paměťovou kartu a skener zapněte.
- 2. Stiskněte tlačítko formátování. Symbol **F** se zobrazí na displeji.
- 3. Pro zahájení formátování stiskněte tlačítko UJSCAN
- 4. Během formátování karty bude blikat symbol microSD.

#### **4.4 Nastavení rozlišení**

Pro zvolení rozlišení (High/Low) stiskněte tlačítko **DPI**. Zvolené rozlišení se zobrazí na displeji.

#### **4.5 Nastavení režimu skenování**

Pro nastavení barevného/černobílého skenování stiskněte tlačítko **C/BW**. Vybraný režim se zobrazí na displeji.

#### **4.6 Skenování**

Skenovaný dokument přidržujte jednou rukou. Skener umístěte na začátek oblasti, určené pro skenování. Pevně ho uchopte a krátce stiskněte tlačítko **USCAN** Pro zajištění vysoké kvality skenu pohybujte skenerem pomalu a stabilně. Skenováni zastavíte dalším stisknutím tlačítka **UJ SCAN** 

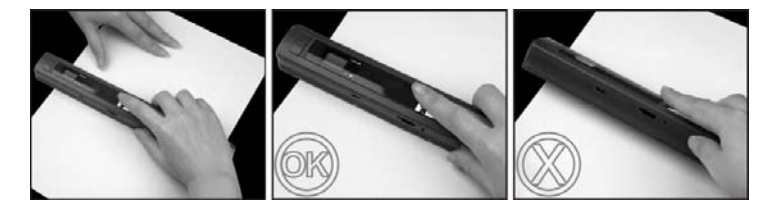

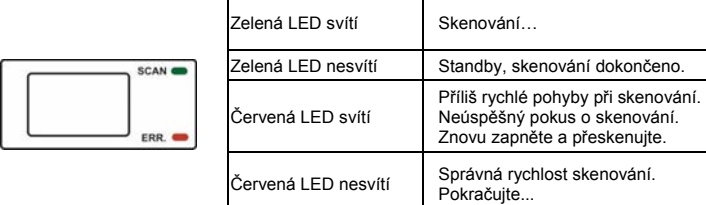

Skenování spustíte krátkým stisknutím tlačítka | UZ SCAN| Opětovným stiskem tlačítka <sup>| mese</sup> skenování zastavíte.

**6. Připojení k počítači**  Skener lze připojit k počítači a prohlédnout si naskenované obrázky.

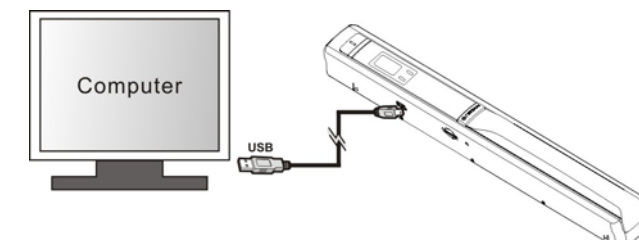

## **7. Parametry**

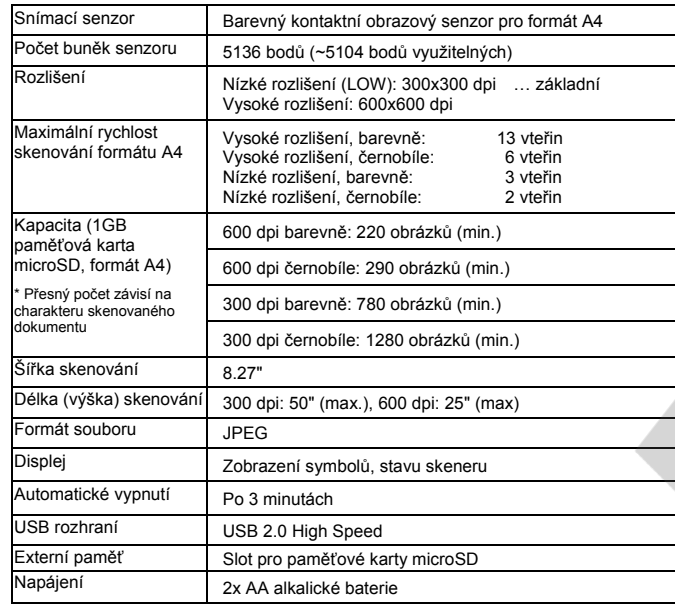

## 5. Kontrolky LED - význam **8. Minimální požadavky**

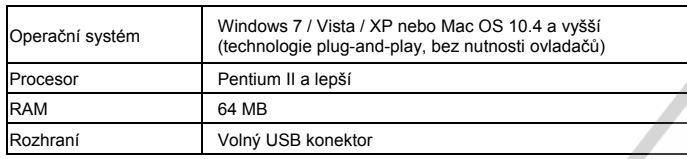

## **9. Řešení potíží**

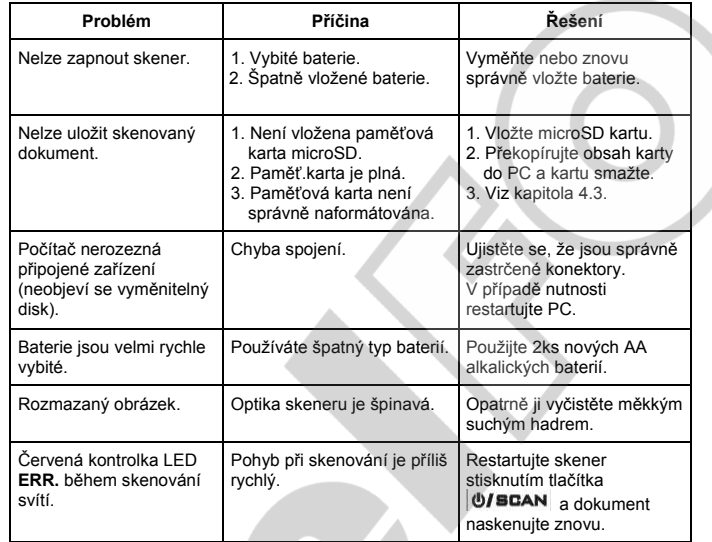

FC CE  $\mathbb{Z}$